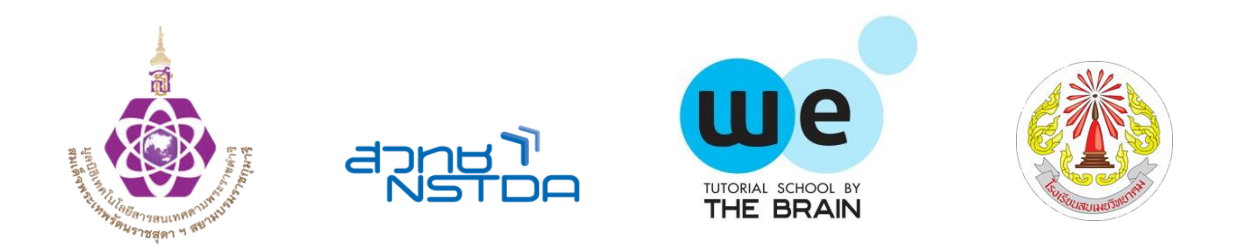

# **Show & Share 2022 : สิ่งประดิษฐ์สมองกลฝังตัว โครงงานถังขยะฆ่าเชื้ออัตโนมัติ**

**โดย เด็กหญิงภัณฑิรา ทองประดิษฐ์ เด็กหญิงภัคจีรา ทันปัญญาเลิศ**

> **ครูที่ปรึกษา นายจิรันดร เองศิลป์ นายธนรักษ์ คำมาลา**

**โรงเรียนสบเมยวิทยาคม อำเภอสบเมย จังหวัดแม่ฮ่องสอน**

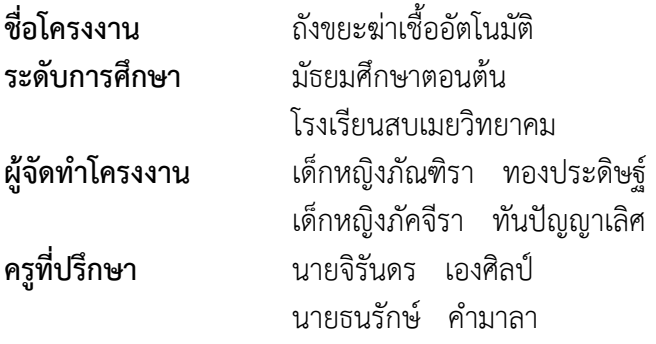

#### **บทคัดย่อ**

ปัญหาการทิ้งขยะไม่ถูกที่ ไม่ถูกประเภท ในบริเวณโรงเรียน โดยเฉพาะหน้ากากอนามัย ซึ่งถือว่าเป็นขยะ ติดเชื้อและมีการทิ้งปะปนกับขยะทั่วไป เสี่ยงต่อการแพร่กระจายของเชื้อไวรัสโคโรน่า 2019 ที่กำลังแพร่ระบาดอยู่ ในอยู่ในขณะนี้ คณะผู้จัดทำจึงคิดที่จะสร้างแรงจูงใจในการทิ้งขยะให้ถูกประเภท โดยเฉพาะขยะติดเชื้อ โดยใช้ เทคโนโลยี การเขียนโค้ดสั่งงานบอร์ดสมองกลฝังตัว ESP32 และโมดูลเสริม โดยการนำถังขยะธรรมดามาทำเป็น ถังขยะอัตโนมัติ ที่เรียกว่า "ถังขยะฆ่าเชื้ออัตโนมัติ" โดยมีวัตถุประสงค์ดังนี้ 1)เพื่อออกแบบและสร้างระบบ ควบคุมการเปิด-ปิดฝาถังขยะและการพ่นฆ่าเชื้อของถังขยะอัตโนมัติ2) เพื่อประเมินผลการใช้งานของระบบ ควบคุมการทำงานถังขยะอัตโนมัติ3) เพื่อลดการกระจายของเชื้อไวรัสโคโรน่า 2019 นอกจากนี้เพื่อเป็นการสร้าง นิสัยการทิ้งขยะให้ถูกที่ ปลูกจิตสำนึกการคัดแยกขยะ นอกจากนี้สามารถเป็นต้นแบบแก่ผู้สนใจและนำไปต่อยอด ได้ถังขยะฆ่าเชื้ออัตโนมัติสามารถใช้งานได้อย่างสมบูรณ์ ตามวัตถุประสงค์ของการศึกษา โดยระบบสามารถเปิด - ปิดและพ่นแอลกอฮอล์ฆ่าเชื้อของถังขยะอัตโนมัติ เมื่อมีการใช้งาน และเมื่อปริมาณขยะในถังเต็ม จะมีการแจ้ง เตือนผ่านแอพพลิเคชัน Line

#### **กิตติกรรมประกาศ**

โครงงานสิ่งประดิษฐ์เรื่อง ถังขยะฆ่าเชื้ออัตโนมัติสามารถดำเนินการจนประสบความสำเร็จลุล่วงไปด้วยดี เนื่องจาก ได้รับความอนุเคราะห์และสนับสนุนเป็นอย่างดียิ่งจาก ผู้อำนวยการโรงเรียนสบเมยวิทยาคมที่ได้กรุณา ให้คำปรึกษา ความรู้ ข้อคิด ข้อแนะนำ และปรับปรุงแก้ไขข้อบกพร่องต่าง ๆ จนกระทั่งโครงงานสิ่งประดิษฐ์ครั้งนี้ สำเร็จเรียบร้อยด้วยดี ผู้จัดทำขอกราบชอบพระคุณเป็นอย่างสูงไว้ ณ ที่นี้

ขอขอบคุณ ครูที่ปรึกษาโครงงาน ที่ให้คำแนะนำ ให้แนวคิดแนวปฏิบัติ และปรับปรุงแก้ไข ขอขอบคุณ เพื่อนร่วมทำโครงงานทุกคนที่อำอวยความสะดวกและช่วยเหลือในการทำโครงงานครั้งนี้

สุดท้ายนี้ผู้วิจัยหวังว่าโครงงานสิ่งประดิษฐ์ เรื่อง ถังขยะฆ่าเชื้ออัตโนมัติฉบับนี้คงเป็นประโยชน์สำหรับผู้ที่ สนใจศึกษาต่อไป

คณะผู้จัดทำ

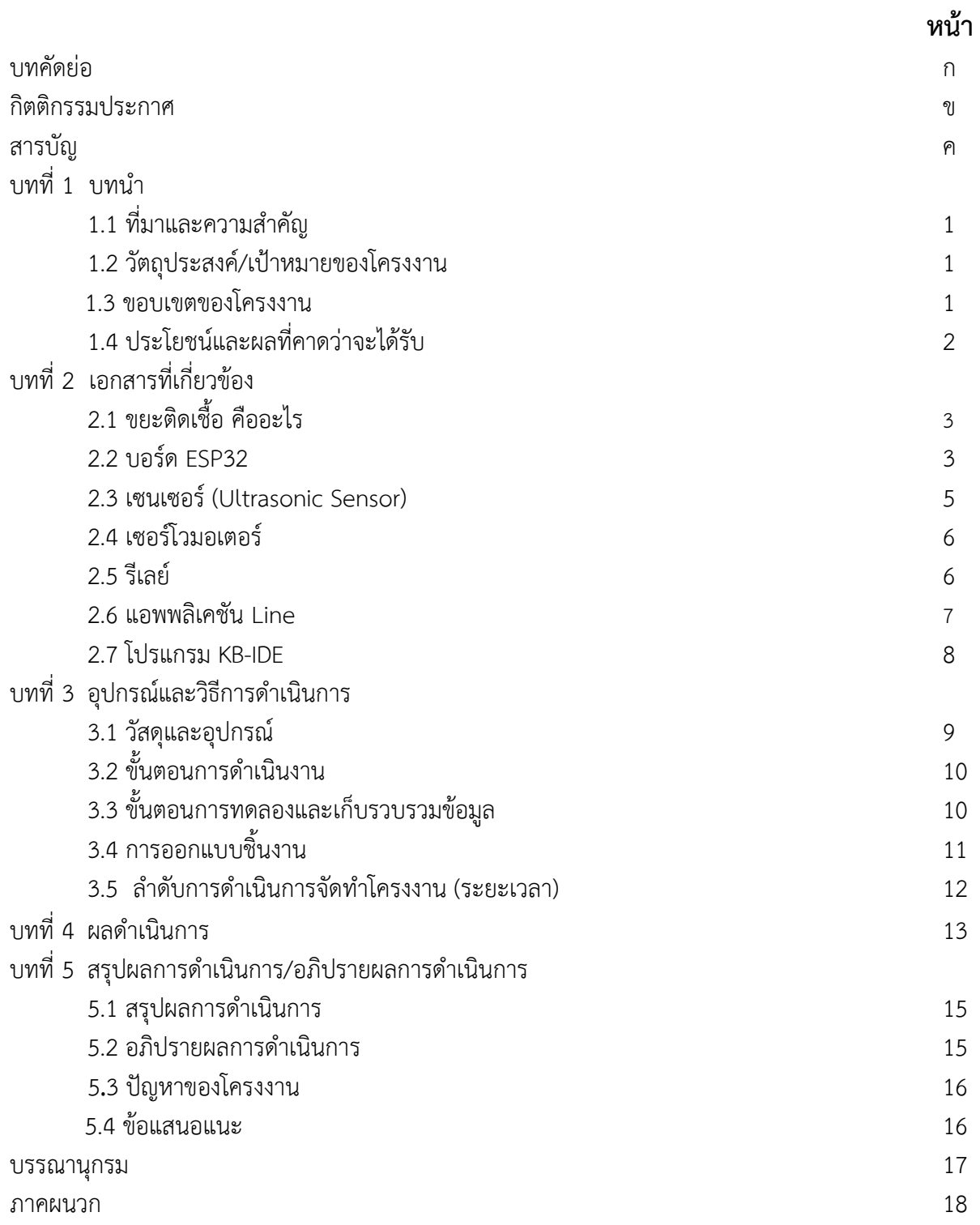

### **บทที่ 1 บทนำ**

### **1.1 ที่มาและความสำคัญ**

ปัจจุบันโรคติดเชื้อไวรัสโคโรน่า 2019 เป็นโรคติดเชื้อที่มีการแพร่ระบาดกระจายเป็นวงกว้าง ส่งผล กระทบต่อสุขภาวะร่างกาย และชีวิตของบุคคลที่ได้รับเชื้อ โดยติดเชื้อผ่านการสัมผัสใกล้ชิดเป็นหลัก มักผ่าน ละอองเสมหะขนาดเล็กที่เกิดจาก การไอ จาม หรือสนทนา จึงมีวิธีการป้องกันในการรับมือกับเชื้อไวรัสโคโรน่า 2019 เป็นวิธีการป้องกันที่ยอมรับและปฏิบัติทั่วโลก โดยหลัก ๆ คือ เว้นระยะห่าง ลดการสัมผัส และการสวม หน้ากากอนามัย ซึงในปัจจุบันผู้คนมีการใช้หน้ากากอนามัยอย่างแพร่หลาย สวมใส่จนเป็นสิ่งหนึ่งของ ชีวิตประจำวัน แต่หลังจากการสวมใส่หน้ากากอนามัย ผู้คนส่วนใหญ่ทิ้งหน้ากากอนามัยปนกับขยะทั่วไป โดยไม่ กำจัดอย่างถูกวิธี ทำให้บุคคลอื่นอาจติดเชื้อได้จากการสัมผัสพื้นผิวที่ปนเปื้อนแล้วนำมาแตะตา จมูกหรือปากของ ตน และได้รับเชื้อต่อได้

ดังนั้น ผู้จัดทำจึงได้เล็งเห็นปัญหาที่เกิดขึ้น โดยเฉพาะในโรงเรียนของผู้จัดทำ ที่นักเรียนส่วนใหญ่ ทิ้งหน้ากากอนามัยปนกับขยะทั่วไป โดยไม่มีการแยกประเภทของขยะ ซึ่งหน้ากากอนามัยใช้แล้วถือเป็นขยะติด เชื้อ และขยะอันตราย อาจเกิดการแพร่กระจายของเชื้อ เมื่อไม่ได้รับการกำจัดอย่างถูกวิธี กลุ่มของผู้จัดทำจึงได้คิด วิธีแก้ปัญหาโดยการสร้างโครงงานถังขยะฆ่าเชื้ออัตโนมัติ ผ่านระบบเซนเซอร์ โดยการเขียนโค้ดผ่านโปรแกรม KB-IDE เพื่อลดการสัมผัสตัวถังขยะและการแพร่กระจายของเชื้อไวรัส โคโรน่า 2019

#### **1.2 วัตถุประสงค์/เป้าหมายของโครงงาน**

- 1. เพื่อออกแบบและสร้างระบบควบคุมการเปิด-ปิดฝาถังขยะและการพ่นฆ่าเชื้อของถังขยะอัตโนมัติ
- 2. เพื่อประเมินผลการใช้งานของระบบควบคุมการทำงานถังขยะอัตโนมัติ
- 3. เพื่อลดการกระจายของเชื้อไวรัสโคโรน่า 2019

#### **1.3 ขอบเขตของโครงงาน**

1.3.1 สมมติฐาน ถังขยะสามารถเปิด - ปิดและพ่นแอลกอฮอล์ฆ่าเชื้อของถังขยะอัตโนมัติ เมื่อมีการใช้งาน 1.3.2 ตัวแปรที่เกี่ยวข้อง

1.3.2.1 ตัวแปรต้น : ถังขยะ

1.3.2.2 ตัวแปรตาม : ถังขยะที่ เปิด-ปิดและพ่นแอลกอฮอล์ฆ่าเชื้ออัตโนมัติ และการแจ้งเตือน ผ่านแอพพลิเคชัน Line เมื่อปริมาณขยะในถังเต็ม

1.3.2.3 ตัวแปรควบคุม **:** เซนเซอร์ตรวจจับการเคลื่อนไหว

### **1.4 ประโยชน์และผลที่คาดว่าจะได้รับ**

- 1. ได้ถังขยะที่มีระบบควบคุมการเปิด-ปิดฝาถังขยะและการพ่นฆ่าเชื้อของถังขยะอัตโนมัติ
- 2. ได้ศึกษาเกี่ยวกับการทำงานของระบบควบคุมการทำงานถังขยะอัตโนมัติ
- 3. เพิ่มความสะดวกสบายในการทิ้งขยติดเชื้อ
- 4. ช่วยลดปัญหาจากการติดเชื้อโรคจากถังขยะ

## **บทที่ 2 ทฤษฎีที่เกี่ยวข้อง**

ในการศึกษาโครงงาน เรื่อง ถังขยะฆ่าเชื้ออัตโนมัติสิ่งแรกที่จำเป็นในการจัดทำโครงงาน ต้องรู้จักประเภท ของขยะและหลักการทำงานของอุปกรณ์ การประกอบส่วนต่าง ๆ ของอุปกรณ์และการเขียนโปรแกรมควบคุมการ ทำงานตามวัตถุประสงค์ มีการวิเคราะห์และหาข้อมูลในส่วนนั้น เพื่อเป็นแหล่งข้อมูลในการนำไปใช้ในการทำ โครงงานและพัฒนาต่อยอดการศึกษา คณะผู้จัดทำได้ทาการรวบรวมแนวคิดหลักการและทฤษฎีต่าง ๆ จากเอกสารที่เกี่ยวข้องดังต่อไปนี้

- 2.1 ขยะติดเชื้อ คืออะไร
- 2.2 บอร์ด ESP32
- 2.3 เซนเซอร์ (Ultrasonic Sensor)
- 2.4 เซอร์โวมอเตอร์
- 2.5 รีเลย์
- 2.6 แอพพลิเคชัน Line
- 2.7 โปรแกรม KB-IDE

### **2.1 ขยะติดเชื้อคืออะไร**

สิ่งของที่สัมผัสกับสารคัดหลั่งของผู้ป่วย เช่น น้ำมูก น้ำลายและเลือด เป็นต้น ซึ่งขยะติดเชื้อนี้รวมไปถึงชุด ตรวจ COVID-19 ด้วยตัวเองอย่าง Antigen Test Kit หน้ากากอนามัย ภาชนะใส่อาหารและช้อนส้อมพลาสติก (แบบใช้ครั้งเดียวทิ้ง) และขวดน้ำดื่มหรือหลอดดูดน้ำพลาสติก(แบบใช้ครั้งเดียวทิ้ง) ด้วยเช่นกัน ดังนั้นจึงควร จัดการฆ่าเชื้อและมัดปากถุงในสนิทเรียบร้อย ก่อนทิ้งขยะเพื่อส่งกำจัดขั้นต่อไป

เนื่องด้วยสถานการณ์การแพร่ระบาดของเชื้อ COVID-19 ที่รุนแรงขึ้นเรื่อย ๆ ส่งผลให้มีผู้ติดเชื้อเพิ่มมาก ขึ้น ซึ่งผู้ติดเชื้อผู้ป่วยสีเขียวหรือกลุ่มที่มีอาการไม่รุนแรงสามารถกักตัวที่บ้าน (Home Isolation) เพื่อสังเกต อาการตัวเองได้ แต่เพื่อความปลอดภัยในการลดการแพร่ระบาดของเชื้อและป้องกันไม่ให้เชื้อโรคฟุ้งกระจาย เราจึงจำเป็นต้องรู้จักวิธีการแยกและทิ้งขยะติดเชื้อที่ถูกต้องตามคำแนะนำของกรมอนามัยและกรมควบคุมโรค

### **2.2 บอร์ด ESP32**

ESP32 เป็นชื่อของไอซีไมโครคอนโทรลเลอร์ที่รองรับการเชื่อมต่อ WiFi และ Bluetooth 4.2 BLE ในตัว ผลิตโดยบริษัท Espressif จากประเทศจีน โดยราคา ณ ที่เขียนบทความอยู่นี้ มีราคาไม่เกิน 500 บาท (บอร์ด พัฒนาสำเร็จรูป) โดยตัวไอซีESP32 มีสเปคโดยละเอียด ดังนี้

- ซีพียูใช้สถาปัตยกรรม Tensilica LX6 แบบ 2 แกนสมอง สัญญาณนาฬิกา 240MHz
- มีแรมในตัว 512KB
- รองรับการเชื่อมต่อรอมภายนอกสูงสุด 16MB
- มาพร้อมกับ WiFi มาตรฐาน 802.11 b/g/n รองรับการใช้งานทั้งในโหมด Station softAP และ Wi-Fi direct
- มีบลูทูธในตัว รองรับการใช้งานในโหมด 2.0 และโหมด 4.0 BLE
- ใช้แรงดันไฟฟ้าในการทำงาน 2.6V ถึง 3V
- ทำงานได้ที่อุณหภูมิ -40◦C ถึง 125◦C

นอกจากนี้ESP32 ยังมีเซ็นเซอร์ต่าง ๆ มาในตัวด้วย ดังนี้

- วงจรกรองสัญญาณรบกวนในวงจรขยายสัญญาณ
- เซ็นเซอร์แม่เหล็ก
- เซ็นเซอร์สัมผัส (Capacitive touch) รองรับ 10 ช่อง
- รองรับการเชื่อมต่อคลิสตอล 32.768kHz สำหรับใช้กับส่วนวงจรนับเวลาโดยเฉพาะขาใช้งานต่าง ๆ ของ ESP32 รองรับการเชื่อมต่อบัสต่าง ๆ ดังนี้
- มีGPIO จำนวน 32 ช่อง
- รองรับ UART จำนวน 3 ช่อง
- รองรับ SPI จำนวน 3 ช่อง
- รองรับ I 2 C จำนวน 2 ช่อง
- รองรับ ADC จำนวน 12 ช่อง
- รองรับ DAC จำนวน 2 ช่อง
- รองรับ I 2 S จำนวน 2 ช่อง
- รองรับ PWM / Timer ทุกช่อง
- รองรับการเชื่อมต่อกับ SD-Card

นอกจากนี้ESP32 ยังรองรับฟังก์ชั่นเกี่ยวกับความปลอดภัยต่าง ๆ ดังนี้

- รองรับการเข้ารหัส WiFi แบบ WEP และ WPA/WPA2 PSK/Enterprise
- มีวงจรเข้ารหัส AES / SHA2 / Elliptical Curve Cryptography / RSA-4096 ในตัวในด้านประสิทธิ์ภาพ การใช้งาน ตัว ESP32 สามารถทำงานได้ดี โดย
- รับ ส่ง ข้อมูลได้ความเร็วสูงสุดที่ 150Mbps เมื่อเชื่อมต่อแบบ 11n HT40 ได้ความเร็วสูงสุด 72Mbps เมื่อเชื่อมต่อแบบ 11n HT20 ได้ความเร็วสูงสุดที่ 54Mbps เมื่อเชื่อมต่อแบบ 11g และได้ ความเร็วสูงสุดที่ 11Mbps เมื่อเชื่อมต่อแบบ 11b
- เมื่อใช้การเชื่อมต่อผ่านโปรโตคอล UDP จะสามารถรับ ส่งข้อมูลได้ที่ความเร็ว 135Mbps
- ในโหมด Sleep ใช้กระแสไฟฟ้าเพียง 2.5uA

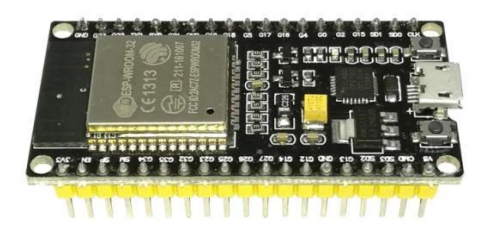

**ภาพที่ 2** บอร์ด ESP32

### **2.3 เซนเซอร์ (Ultrasonic Sensor)**

### **1. หลักการทำงานเซ็นเซอร์(Ultrasonic module Hc-SR04)**

HC-SR04 เป็นเซนเซอร์โมดูลสำหรับตรวจจับวัตถุและวัดระยะทางแบบไม่สัมผัส โดยใช้คลื่นอัลตราโซนิก ซึ่งเป็นคลื่นเสียงความถี่สูงเกินกว่าการได้ยินของมนุษย์ วัดระยะได้ตั้งแต่ 2 – 400 เซนติเมตร หรือ 1 – 156 นิ้ว สามารถต่อใช้งานกับไมโครคอนโทรลเลอร์ได้ง่าย ใช้พลังงานต่ำ เหมาะกับการนำไป ประยุกต์ใช้งานด้านระบบ ควบคุมอัตโนมัติ หรืองานด้านหุ่นยนต์ หลักการทำงาน จะเหมือนกันกับการตรวจจับวัตถุด้วยเสียงของค้างคาว โดยจะประกอบไปด้วยตัว รับ-ส่ง อัลตราโซนิก ตัวส่งจะส่งคลื่น ความถี่ 40 kHz ออกไปในอากาศด้วยความเร็ว ประมาณ 346 เมตรต่อวินาที และตัวรับจะคอยรับสัญญาณที่สะท้อนกลับจากวัตถุ เมื่อทราบความเร็วในการ เคลื่อนที่ของคลื่น เวลาที่ใช้ในการเดินทางไปกลับ (t) ก็จะสามารถคำนวณหาระยะห่างของวัตถุ (S)

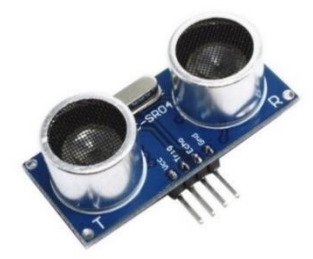

**ภาพที่ 3** เซ็นเซอร์ตรวจจับความเคลื่อนไหว (Ultrasonic module Hc-SR04)

### **2. การต่อใช้งานโมดูล**

โมดูลนี้มีจุดต่อใช้งานทั้งหมด 4 จุด การใช้งานบอร์ด STM32F4DISCOVERY การทดลองใน เบื้องต้น สามารถต่อวงจรอย่างง่ายได้โดยใช้โปรโตบอร์ดและสายไฟต่อวงจรตามรูปที่ 2 ทั้งนี้ต้องตรวจสอบคุณสมบัติของ พอร์ตของไมโครคอนโทรลเลอร์จากดาต้าชีท ว่าสามารถทนระดับแรงดันลอจิก High (5V) ได้

2.1 ขา VCC สาหรับต่อแรงดันไฟเลี้ยงไม่เกิน 5V

2.2 ขา Trig เป็นขาอินพุตรับสัญญาณพัลส์ความกว้าง 10 ไมโครวินาทีเพื่อกระตุ้นการสร้าง คลื่นอัลตราโซนิกความถี่ 40KHz ออกสู่อากาศจากตัวส่ง

2.3 ขา Echo เป็น ขาเอาต์พุตสำหรับส่งสัญญาณพัลส์ออกจากโมดูล ไปยังไมโครคอนโทรลเลอร์ เพื่อตรวจจับความกว้างของสัญญาณพัลส์และคำนวณเป็นระยะทาง

2.4 ขา GND สำหรับต่อจุดกราวด์ร่วมแรงดันและสัญญาณตามคุณลักษณะของเซนเซอร์ จะต้อง สร้างสัญญาณพัลส์ความกว้างไม่น้อยกว่า 10 msec ป้อนเข้าที่ขา Trig หลังจากนั้นอีกประมาณ 1.4 msec จึงจะ เริ่มมีสัญญาณพัลส์เกิดขึ้นที่ขา Echo มีความกว้างของสัญญาณตั้งแต่ 150 usec-25 msec ซึ่งถ้าหากกว้างกว่านี้ จะถือว่าตรวจไม่พบวัตถุ หลังจากนั้นควรหน่วงเวลาออกไปอีก 10 mS จึงจะส่งสัญญาณ Trig ออกไปอีกรอบ การตรวจจับความกว้างของสัญญาณใช้โมดูล PWM Capture ซึ่งให้เอาต์พุตออกมาเป็นเวลาใน หน่วยวินาที และใช้สมการ (2) หรือ (3) เพื่อคำนวณหาระยะทางระหว่างวัตถุที่ตรวจพบ

ระยะทาง (cm) = ความกว้างของสัญญาณ Echo \* 106 /58 (2) ระยะทาง (inch) = ความกว้างของสัญญาณ Echo \* 106 /148 (3)

#### **2.4 เซอร์โวมอเตอร์**

Servo เป็นคำศัพท์ที่ใช้กันทั่วไปในระบบควบคุมอัตโนมัติ มาจากภาษาละติน คำว่า Sevus หมายถึง "ทาส" (Slave) ในเชิงความหมายของ Servo Motor ก็คือ Motor ที่เราสามารถสั่งงานหรือตั้งค่า แล้วตัว Motor จะหมุนไปยังตำแหน่งองศาที่เราสั่งได้เองอย่างถูกต้อง โดยใช้การควบคุมแบบป้อนกลับ (Feedback Control) ในบทความนี้จะกล่าวถึง RC Servo Motor ซึ่งนิยมนามาใช้ในเครื่องเล่นที่บังคับด้วยวิทยุ (RC = Radio – Controlled) เช่น เรือบังคับวิทยุ รถบังคับวิทยุ เฮลิคอปเตอร์ บังคับวิทยุ เป็นต้น

Feedback Control คือ ระบบควบคุมที่มีการวัดค่าเอาต์พุตของระบบนามาเปรียบเทียบกับค่าอินพุตเพื่อ ควบคุมและปรับแต่งให้ค่าเอาต์พุตของระบบให้มีค่า เท่ากับ หรือ ใกล้เคียงกับค่าอินพุต

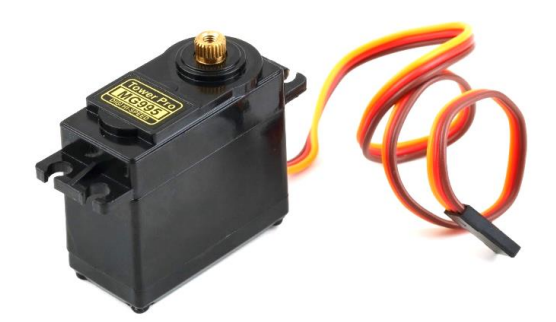

**ภาพที่ 4** Servo Motor

### **2.5 รีเลย์**

โมดูล รีเลย์4 ช่อง 5V (4 Channel Relay Module) เป็นโมดูลที่ใช้ควบคุมโหลดได้ทั้งแรงดันไฟฟ้า DC และ AC ซึ่งโหลดสูงสุด (Maximum Load) คือ AC 250V/10A, DC 30V/10A โดยใช้สัญญาณในการควบคุมการ ทำงานด้วยสัญญาณโลจิก TTL ทำงานด้วยสัญญาณแบบ Active Low, กระแสขับรีเลย์ (Drive Current) 15-20mA., มีการออกแบบให้เป็น Isolate ด้วย Optocoupler, มี LED แสดงสถานะ Relay สามารถนำไป ประยุกต์ใช้งาน PLC Control, บ้านอัจฉริยะ, ใช้ในโรงงานอุตสาหกรรมหรืองานอื่น ๆ ขึ้นอยู่กับการเขียน

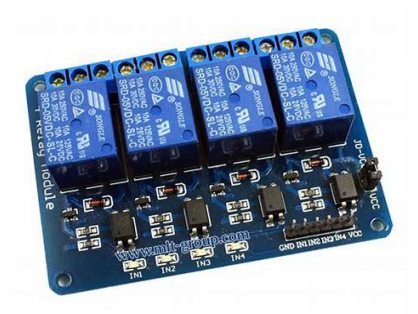

**ภาพที่ 5** ภาพแสดงตัวอย่าง โมดูล รีเลย์

#### **2.6 แอพพลิเคชัน Line**

Line (ไลน์) เป็นแอปพลิเคชั่นตัวหนึ่ง ที่ใช้ในการติดต่อพูดคุยสื่อสารกับอีกบุคคลหนึ่ง ซึ่งใช้อินเทอร์เน็ต ในการพูดคุยติดต่อสื่อสาร ซึ่งไลน์สามารถใช้แชทหรือใช้โทรหาผู้อื่นได้ โดยไม่เสียค่าใช้จ่ายใดๆ และสามารถโทรได้ ตลอดไม่จำระยะเวลา ซึ่งในปัจจุบันสามารถพูดคุยโดยเห็นหน้าซึ่งกันและกันโดยการเปิดกล้องได้แล้ว แต่ทั้งนี้ ขึ้นอยู่กับความเร็วของอินเทอร์เน็ตด้วย หากอินเทอร์เน็ตสัญญาณไม่ดี หรือความเร็วไม่เสถียรพอ ก็อาจจะทำให้ การติดต่อพูดคุยสื่อสารนั้นไม่ราบรื่น พูดคุยแล้วติดขัด ซึ่งแอปจะขึ้นแจ้งเตือนตลอดว่าเครือข่ายไม่เสถียร ทำให้เรา พูดคุยอะไรไปอีกฝ่ายก็จะฟังเราไม่รู้เรื่อง หรือในบางครั้งเราก็จะฟังอีกฝ่ายไม่รู้เรื่องเช่นเดียวกัน

 ในปัจจุบันแอปพลิเคชั่นไลน์ได้พัฒนาก้าวหน้ามากขึ้น ซึ่งมีลูกเล่นต่างๆ ตามมามากมาย ไม่ว่าจะเป็นเกมส์ , สติ๊กเกอร์, Line Tv (ไลน์ทีวี), Theme (ธีม), Line Today(ไลน์ทูเดย์), Line Man (ไลน์แมน), Gift Shop (กิ๊ฟช็อป), Line Pay (ไลน์เพย์), Line Webtoon (ไลน์เว็บตูน), Line Camera (ไลน์คาเมรา), Line Dictoinary (ไลน์ดิกชันนารี), Line Rangers TH (ไลน์แรนเจอร์ไทย), Line Career TH (ไลน์คะเรียร์ไทย), Living on Line (ลิฟวิงออนไลน์), Digilife on Line (ดิจิไลฟ์ออนไลน์), Line Music TH (ไลน์มิวสิคไทย), Line Hot Deal (ไลน์ฮอ ทดีล), Line Hot Brand (ไลน์ฮอทแบรนด์), Fashion On Line(แฟชั่นออนไลน์) เป็นต้น จะเห็นได้ว่าแอปพลิเคชั่น ของไลน์นั้นมีเยอะแยะมากมาย ซึ่งแอปพลิเคชั่นแต่ละตัวก็มีความสามารถและหน้าที่ที่แตกต่างกันออกไป หากเรา มีเวลาก็สามารถมานั่งศึกษาลูกเล่นและวิธีการใช้ของไลน์ได้

 ดังนั้นแอปพลิชันไลน์จึงเป็นที่นิยมกันมากทั้งในกลุ่มของวัยรุ่นและวัยผู้ใหญ่หรือวัยกลางคน แม้แต่คนอายุ 60 ขึ้นไป ก็ยังเล่นไลน์ ซึ่งผู้ใหญ่หรือวัยกลางคนจะนิยมเล่นไลน์เยอะมาก เนื่องจากไลน์สามารถปกปิดข้อมูลของ ตนเองได้ดีกว่า Facebook (เฟซบุ๊ก) แต่วัยรุ่นจะนิยมเล่น Facebook มากกว่า เพราะสามารถแสดงข้อมูลของ ตนเองได้มากกว่า วัยรุ่นส่วนใหญ่จะชอบแสดงตัวตนให้คนอื่นรับรู้ เพื่อดึงดูดความสนใจจากผู้อื่น เนื่องจากกำลัง อยู่ในวัยที่ต้องการความรักหรือความสนใจจากผู้อื่น

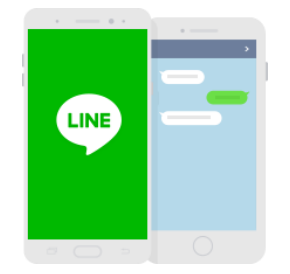

**ภาพที่ 6** ตัวอย่างแอพพลิเคชัน Line

#### **2.7 โปรแกรม KB-IDE**

KB-IDE เป็นโปรแกรมสำหรับใช้เขียนโปรแกรมบนบอร์ด IoT (และ SBC ด้วยในอนาคต) โดยออกแบบให้ สามารถเพิ่มขยายความสามารถได้ เช่น

- เขียนโปรแกรมได้ทั้งในแบบ Visual Programming (Blocks) และ Code Editor

- เพิ่ม Hardware Board ได้ (ตอนนี้ support KidBright, บอร์ดของ TTGo บางรุ่น, และจะมีบอร์ด KB-Pro ออกมาในอนาคต)

- เพิ่ม Framework ในการเขียนโปรแกรมได้ (ตอนนี้ support ESP-IDF และ Arduino)

- เพิ่ม Plugins และ Library ได้ (สามารถใช้กับ Library ของ Arduino ESP32 ที่มีในตลาดได้)

- คอมไพล์เป็น Native Code ทำให้ไม่มีข้อจำกัดในด้านความเร็ว และสามารถคอมไพล์ได้เร็วกว่า IDE ใน ตลาดปัจจุบันมาก รวมทั้ง Arduino IDE

- มีเครื่องช่วยในการเขียนโปรแกรม เช่น Serial Console และ Serial Graph ที่พร้อมใช้งาน

- สามารถใช้ได้ทั้ง Mac, Windows และ Linux

- มีตัวอย่างและ Tutorial พร้อมใช้งาน

### **ทำไมชื่อ KB-IDE**

จุดเริ่มต้นของโครงการนี้ได้รับแรงบันดาลใจจาก KidBright ซึ่งเป็นก้าวสำคัญสำหรับการศึกษาด้าน IoT ในประเทศไทย หลักการทำงานของ KB-IDE มีพื้นฐานจากการทำงานแบบเดียวกับ KidBright IDE คือการ compile เป็น Native code

KB-IDE ไม่ได้ทดแทนหรือแข่งขันกับ KidBright IDE แต่ในทางกลับกัน KB-IDE มีวัตถุประสงค์เพื่อเป็น platform ให้นักเรียนนักศึกษาไทยสามารถต่อยอดจากการเรียนรู้ KidBright IDE ไปยัง Hardware และ Platform อื่นๆ โดยมีรากฐานการใช้งานที่เหมือนกับ KidBright IDE ทำให้ไม่ต้องเรียนรู้ใหม่ แต่สามารถต่อยอดได้ ทันที

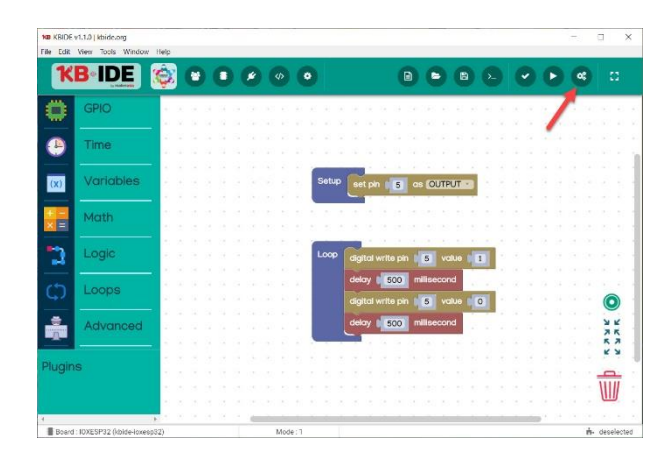

**ภาพที่ 7** ภาพหน้าต่างโปรแกรม KB-IDE

### **บทที่ 3 วิธีการดำเนินงาน**

ในการศึกษาถังขยะธรรมดาให้สามารถเป็นถังขยะอัตโนมัติ โดยการออกแบบและศึกษาเซ็นเซอร์ใน รูปแบบการสืบเสาะหาความรู้ผ่านรูปแบบการทำโครงงาน เรื่อง ถังขยะฆ่าเชื้ออัตโนมัติได้ดำเนินการจัดทำ โครงงานตามขั้นตอน ดังต่อไปนี้

### **3.1 วัสดุและอุปกรณ์**

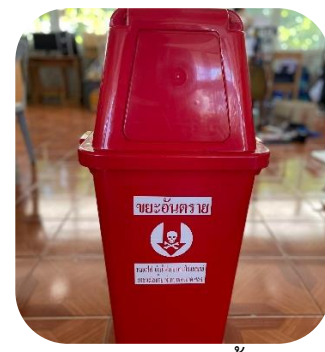

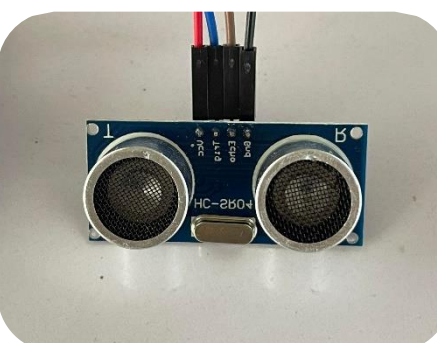

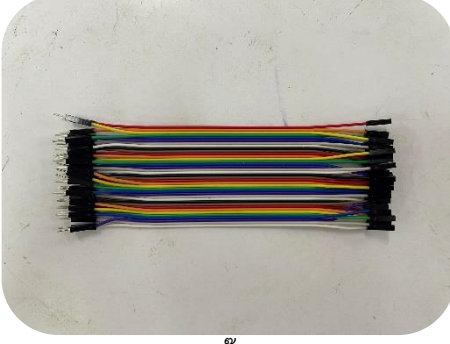

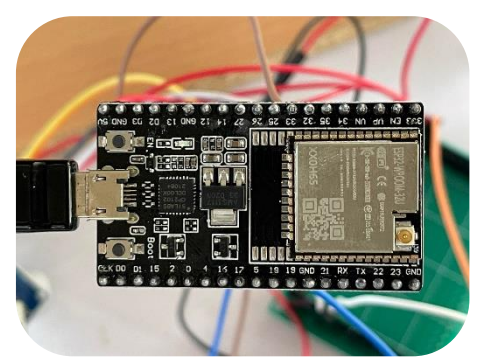

1. ถังขยะ 1 ชิ้น 2. ไมโครคอนโทรลเลอร์บอร์ด (ESP32)

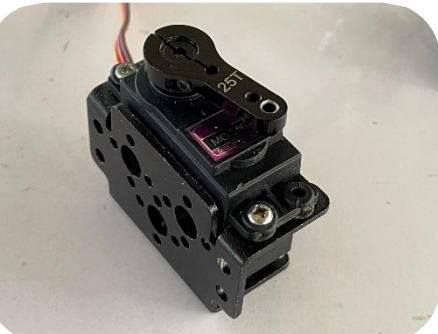

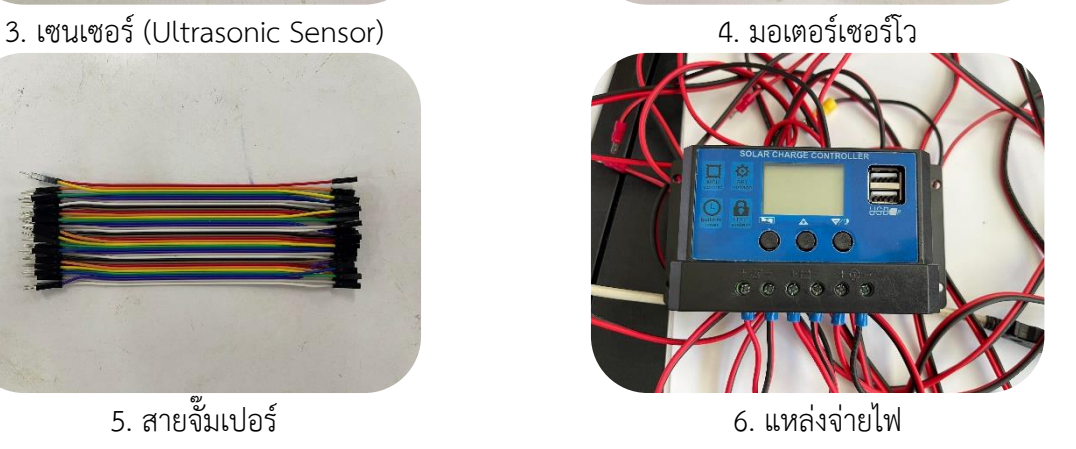

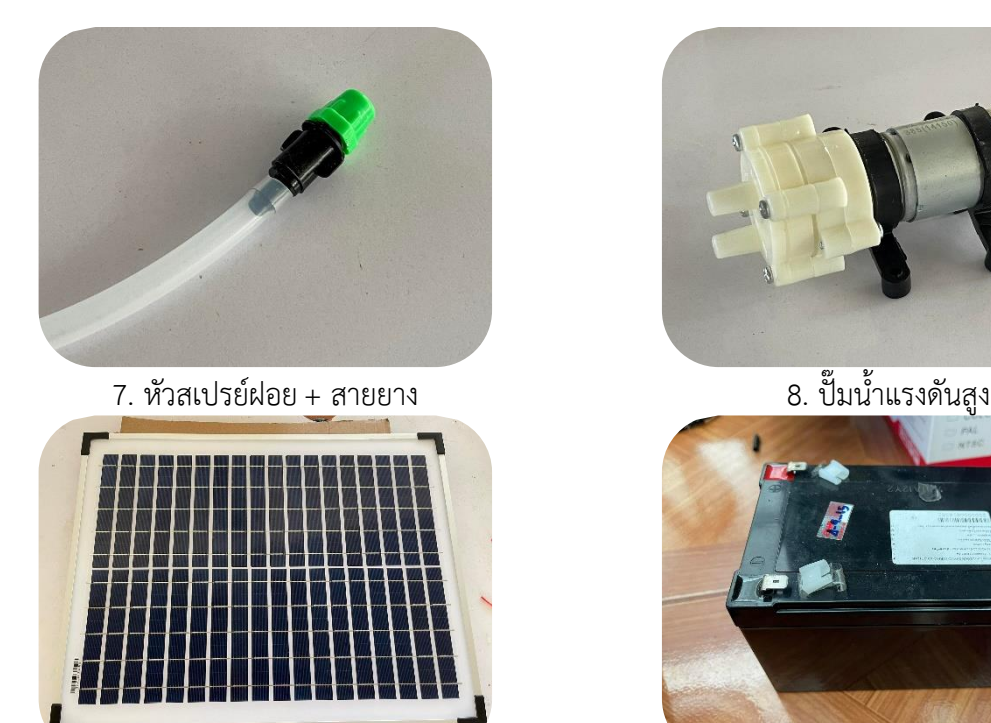

9. โซล่าเซลล์ 10. แบตเตอรี่

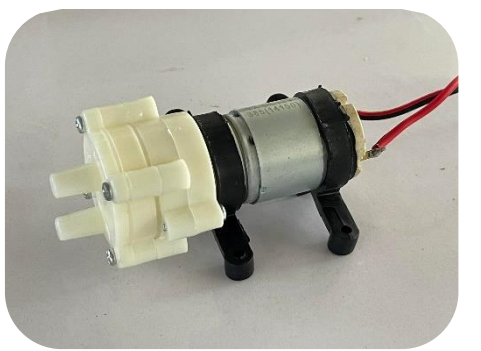

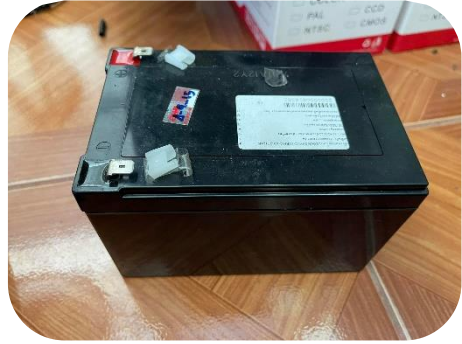

### **3.2 ขั้นตอนการดำเนินงาน**

- 1. ขั้นระบุปัญหา โดยการประชุม ระบุปัญหา เป้าหมาย วางแผนและแบ่งหน้าที่ความรับผิดชอบ
- 2. ขั้นรวบรวมข้อมูล โดยการศึกษาข้อมูลและเอกสารที่เกี่ยวข้อง

3. ขั้นเลือกวิธีการ โดยการประชุมเพื่อนำปัญหาที่กำหนดไว้และข้อมูลที่ได้รวบรวม เพื่อนำมาวิเคราะห์ เพื่อเลือกวิธีการแก้ปัญหา

4. ขั้นออกแบบและปฏิบัติการ คือ ขั้นการออกแบบและประดิษฐ์ถังขยะอัตโนมัติ

- 5. ขั้นทดสอบ การพิสูจน์สมมติฐาน ทดลองและเก็บรวบรวมข้อมูล ตามที่ได้ออกแบบไว้
- 6. ขั้นปรับปรุงแก้ไข วิเคราะห์ผล และข้อมูลที่ได้จากการทดสอบ มาปรับปรุงถังขยะอัตโนมัติ

7. ขั้นประเมินผล คือ ร่วมกันอภิปราย สรุป ถึงความสำเร็จในวัตถุประสงค์ของโครงงานและทำรายงาน โครงงาน

### **3.3 ขั้นตอนการทดลองและเก็บรวบรวมข้อมูล**

1. วางแผนแบ่งหน้าที่สืบค้นข้อมูล และการออกแบบถังขยะ

2. ค้นคว้าข้อมูลทางอินเทอร์เน็ต สอบถามผู้รู้ และศึกษาเอกสารที่เกี่ยวข้อง เกี่ยวกับเซนเซอร์ อัลตร้าโซนิค

3. ออกแบบถังขยะฆ่าเชื้ออัตโนมัติให้เหมาะสม สะดวกต่อการใช้งานและทันสมัย

4. ทดสอบถังขยะฆ่าเชื้ออัตโนมัติโดยใช้งานจริง แล้วถังขยะฆ่าเชื้ออัตโนมัติสามารถทำางานอัตโนมัติ ตามที่ได้ออกแบบไว้

5. ตรวจสอบ / ทดลองการทำงานของถังขยะฆ่าเชื้ออัตโนมัติเสนอครูที่ปรึกษา โดยนำกลับไปแก้ไขใหม่ ตามคำแนะนำ

6. จัดทำรูปเล่ม และนำเสนอโครงงาน

### **3.4 การออกแบบชิ้นงาน**

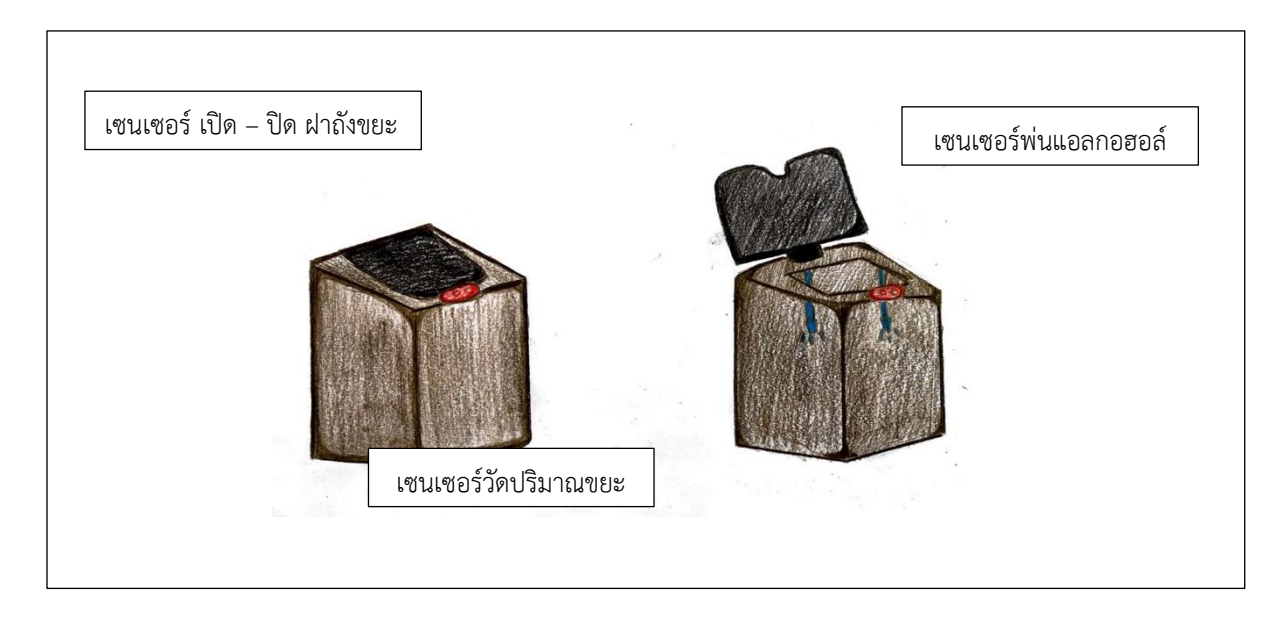

## **ภาพที่ 8** ภาพแสดงโครงสร้างถังขยะฆ่าเชื้ออัตโนมัติ

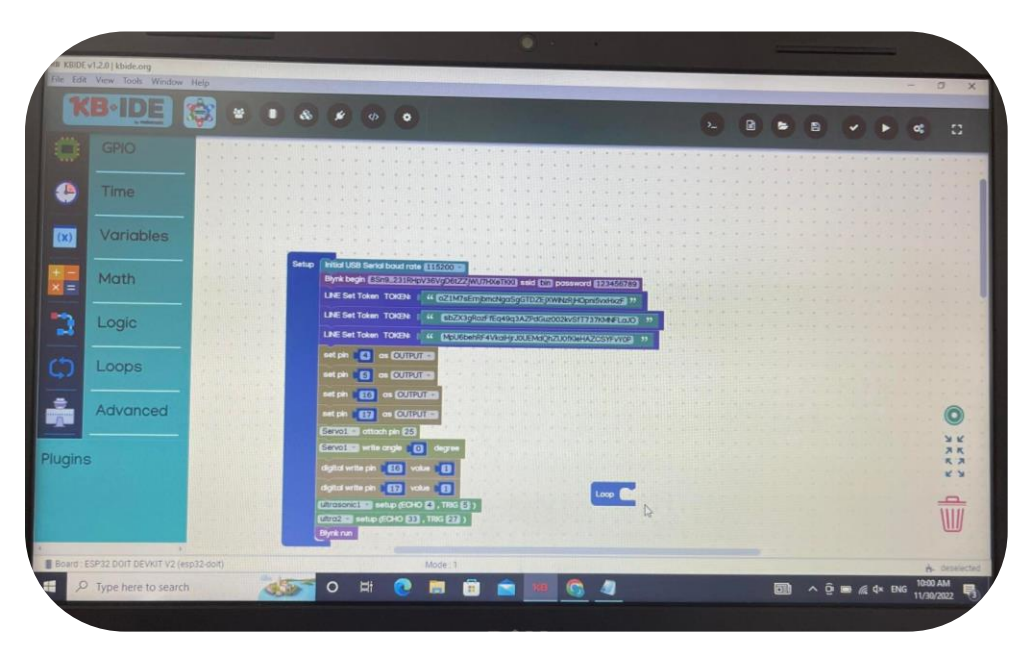

**ภาพที่ 9** ภาพแสดงการเขียนคำสั่งในโปรแกรม KB-IDE

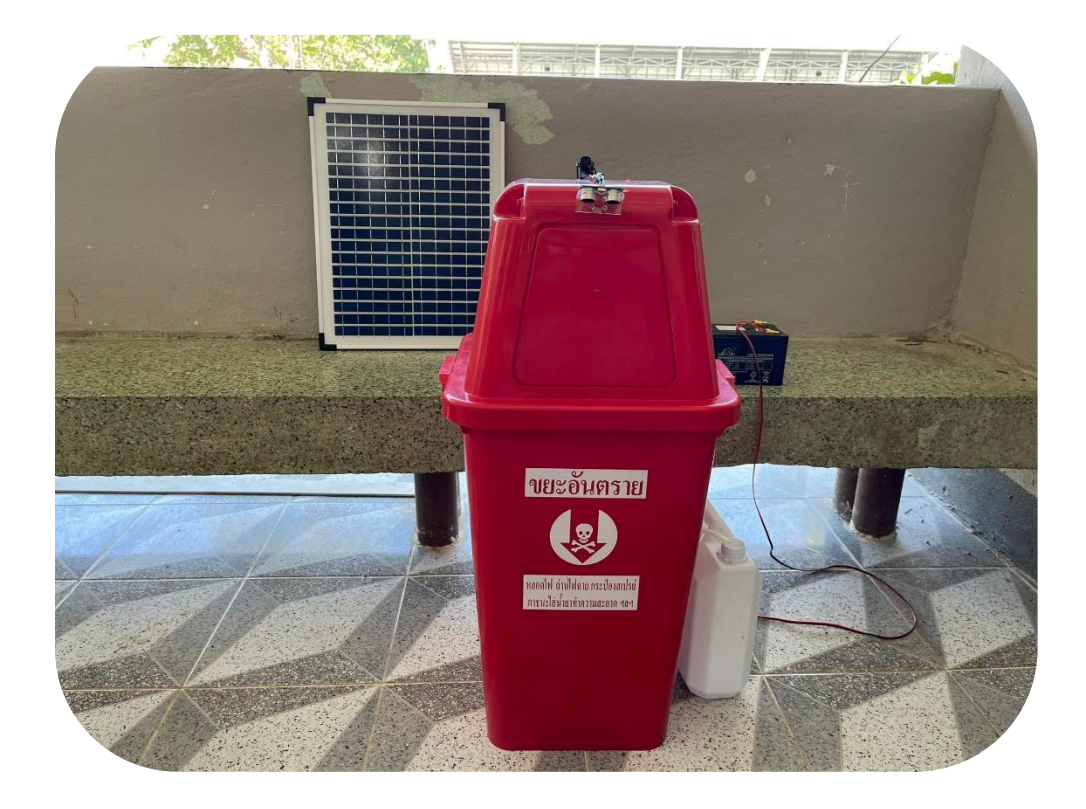

# **ภาพที่ 10** ภาพต้นแบบถังขยะฆ่าเชื้ออัตโนมัติ

### **3.5 ลำดับการดำเนินการจัดทำโครงงาน (ระยะเวลา)**

ตาราง 1 แสดงลำดับการดำเนินการจัดทำโครงงาน

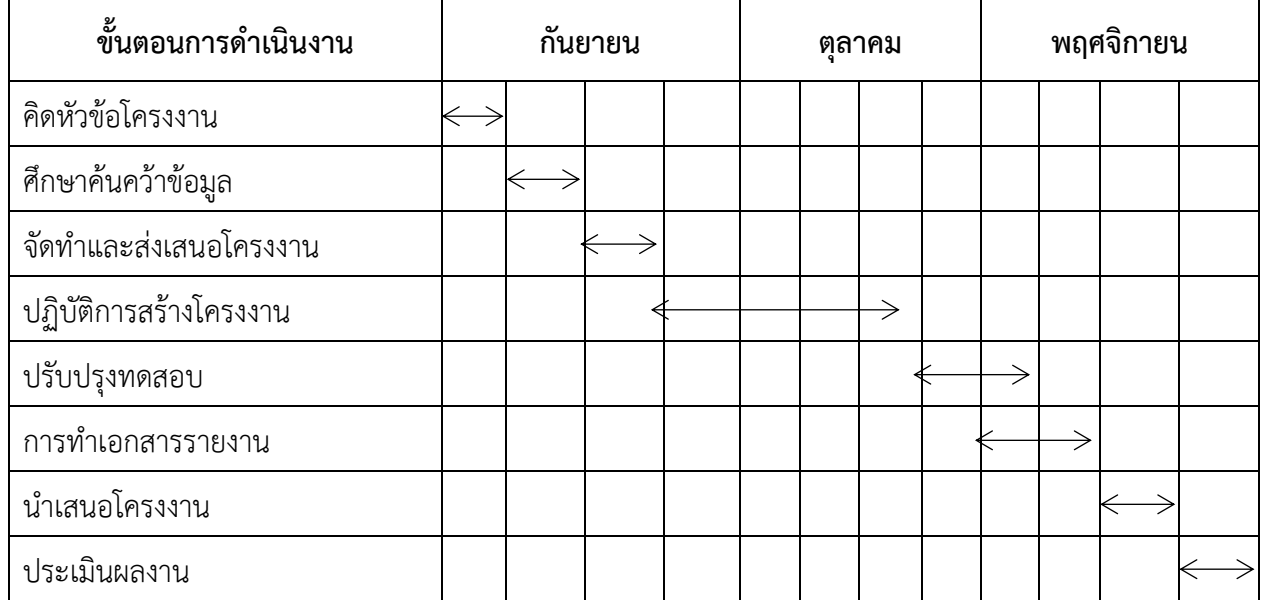

### **บทที่ 4 ผลการดำเนินการ**

โครงงานเรื่อง ถังขยะฆ่าเชื้ออัตโนมัติคณะผู้จัดทำโครงงานได้ดำเนินการตามขั้นตอนการทดลองและ การใช้งาน ดังต่อไปนี้

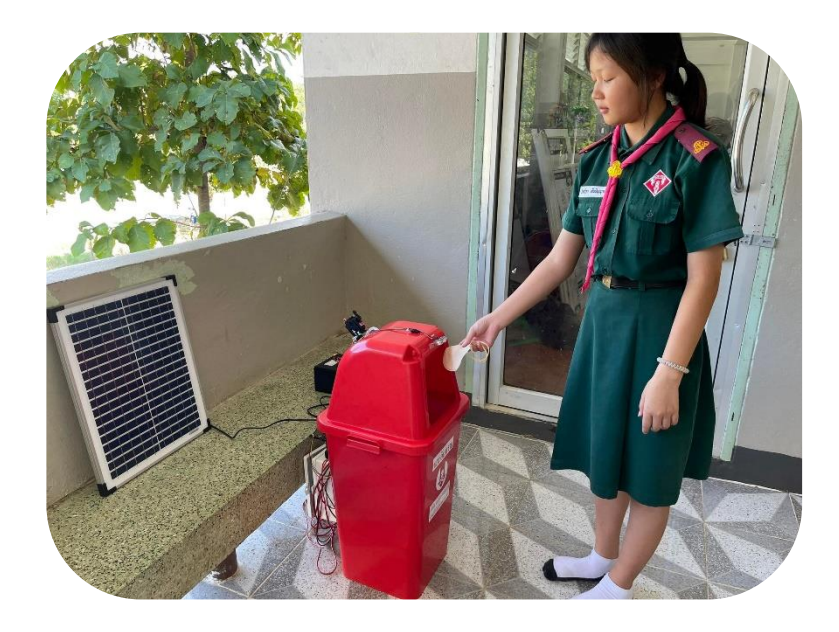

1. เมื่อต้องการทิ้งขยะ (หน้ากากอนามัย) ให้นำมือไปสัมผัสใกล้ ๆ บริเวณตัวเซนเซอร์ด้านบนฝาถังขยะเซ็นเซอร์ ตรวจจับการเคลื่อนไหวจะตรวจพบวัตถุเคลื่อนไหว ส่งสัญญาณไปยังมอเตอร์เซอร์โวหมุนดึงเปิดฝาถังขยะอัตโนมัติ

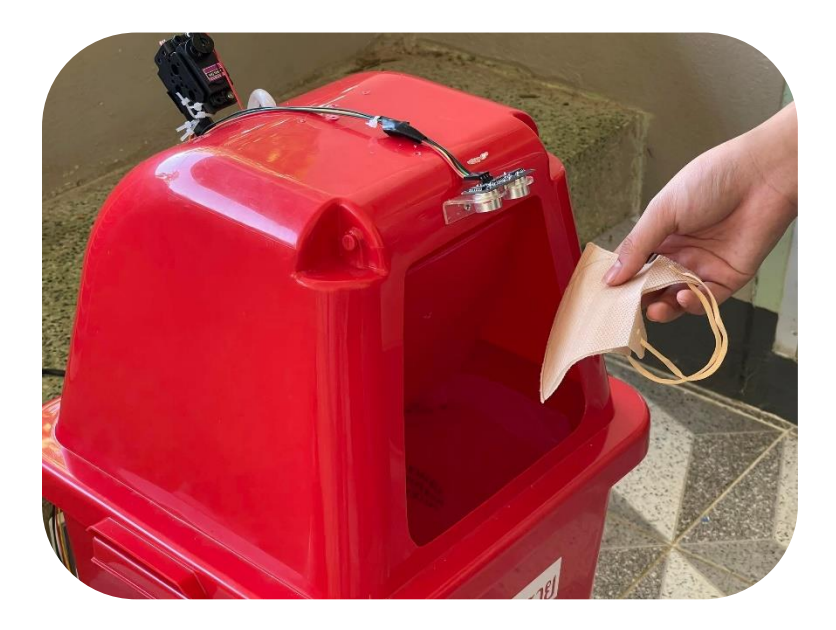

2. นำขยะ (หน้ากากอนามัย) ทิ้งลงไปในถังขยะ หลังจากนั้นระบบจะปิดฝาถังขยะและทำการฉีดพ่นแอลกอฮอล์ฆ่า เชื้อในถังขยะโดยอัตโนมัติ

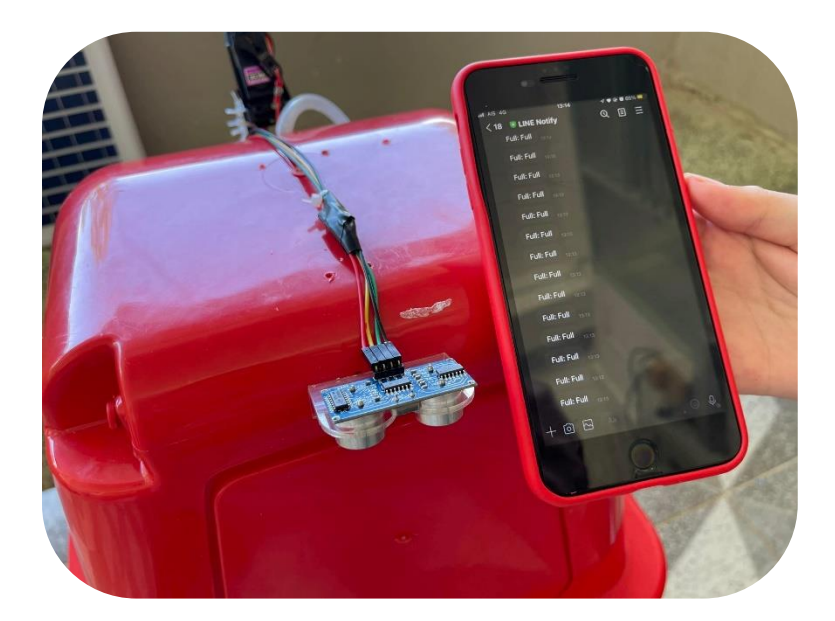

3. เมื่อปริมาณขยะ (หน้ากากอนามัย) ในถังขยะใกล้เต็ม จะตรวจจับปริมาณขยะ โดยใช้อุปกรณ์อัลตร้าโซนิค และ แสดงผลการแจ้งเตือนปริมาณขยะผ่าน ผ่านแอพพลิเคชัน Line

### **บทที่ 5 สรุปผลการดำเนินการและข้อเสนอแนะ**

โครงงานถังขยะฆ่าเชื้ออัตโนมัติ ผ่านระบบเซนเซอร์ เพื่อลดการแพร่กระจายของเชื้อไวรัสโคโรน่า 2019 หลังจากการทิ้งหน้ากากอนามัย โดยการเขียนโค้ดผ่านบอร์ด ESP32 และสั่งการทำงานผ่านแอปพลิเคชัน Line สามารถสรุปผลได้ดังนี้

#### **5.1 สรุปผลการดำเนินการ**

จากการทดลองถังขยะฆ่าเชื้ออัตโนมัติ โดยประเมินผลการใช้งานของถังขยะฆ่าเชื้ออัตโนมัติ ด้วยวิธีการ ดังต่อไปนี้

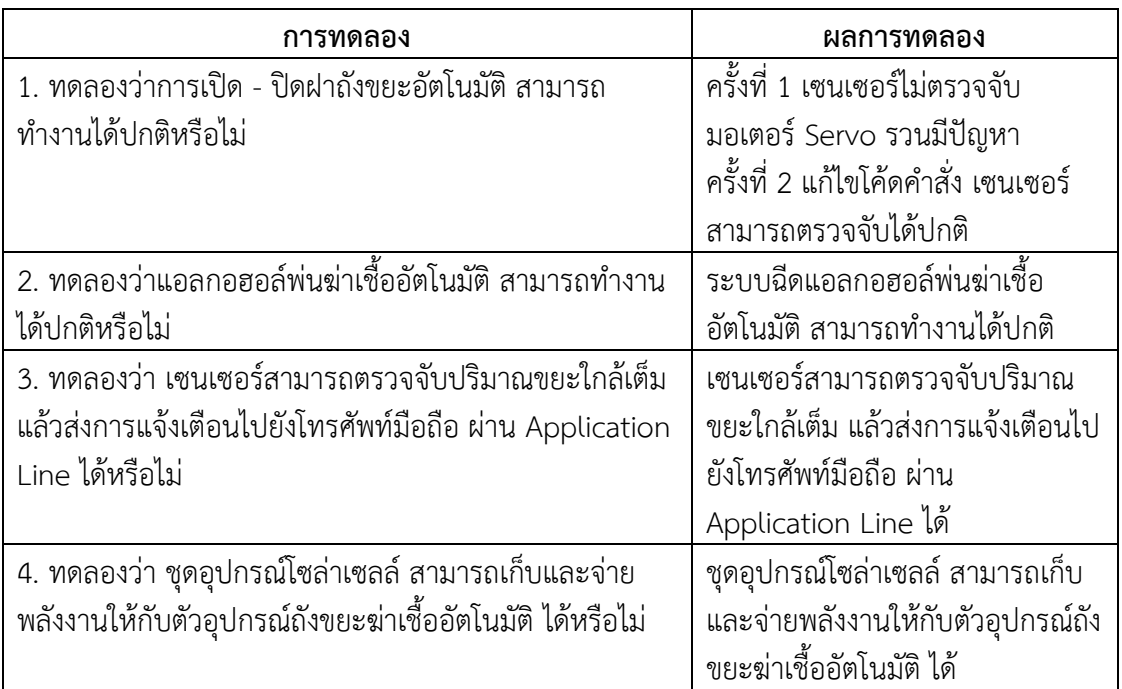

**ตาราง 2** ตารางแสดงผลการทดลอง

#### **5.2 อภิปรายผลการดำเนินการ**

จากโครงงาน เรื่อง ถังขยะฆ่าเชื้ออัตโนมัติเกิดจากความตระหนักของทางคณะผู้จัดทำโครงงานในเรื่อง ปัญหาการทิ้งขยะไม่ถูกที่ ไม่ถูกประเภท ในบริเวณโรงเรียน โดยเฉพาะหน้ากากอนามัย ซึ่งถือว่าเป็นขยะติดเชื้อ และมีการทิ้งปะปนกับขยะทั่วไป เสี่ยงต่อการแพร่กระจายของเชื้อไวรัสโคโรน่า 2019 ที่กำลังระบาดอยู่ในอยู่ใน ขณะนี้ คณะผู้จัดทำจึงคิดที่จะสร้างแรงจูงใจในการทิ้งขยะให้ถูกประเภท โดยเฉพาะขยะติดเชื้อโดยใช้เทคโนโลยี การเขียนโค้ดสั่งงานผ่านบอร์ด ESP32 และโมดูลเสริม โดยการนำถังขยะธรรมดามาทำเป็นถังขยะอัตโนมัติ ที่ เรียกว่า "ถังขยะฆ่าเชื้ออัตโนมัติ" เพื่อสร้างนิสัยการทิ้งขยะให้ถูกที่ ปลูกจิตสำนึกการคัดแยกขยะ

นอกจากนี้สามารถเป็นต้นแบบแก่ผู้สนใจและนำไปต่อยอดได้ถังขยะฆ่าเชื้ออัตโนมัติสามารถใช้งานได้ อย่างสมบูรณ์ ตามวัตถุประสงค์ของการศึกษา โดยระบบสามารถเปิด-ปิดและพ่นแอลกอฮอล์ฆ่าเชื้อของถังขยะ อัตโนมัติ เมื่อมีการใช้งาน และเมื่อปริมาณขยะในถังเต็ม จะมีการแจ้งเตือนผ่าน Application Line

### **5.3 ปัญหาของโครงงาน**

ปัญหาที่พบ คือ การติดตั้งอุปกรณ์เชื่อมต่อระหว่างฝาถังขยะกับตัวถังขยะ ซึ่งมีสายไฟเชื่อมต่ออยู่ ทำให้ การยกฝาถังขยะ เพื่อนำขยะภายในออก ต้องทำด้วยความระมัดระวัง มิเช่นนั้น จะให้สายไฟที่เชื่อมต่อ ขาดออก จากกันได้ และใช้โซล่าเซลล์ เพื่อใช้เป็นแหล่งจ่ายไฟให้กับตัวถังขยะ มีขนาดใหญ่ จึงต้องมีการออกแบบโครงสร้าง การวางแผงโซล่าเซลล์ให้เหมาะกับสถานที่ใช้

### **5.4 ข้อแสนอแนะ**

1. พัฒนาต่อยอด เพิ่มฟังก์ชันการใช้งานได้มากขึ้น เช่น เมื่อขยะเต็ม นอกจากแจ้งเตือนผ่านแอพพลิเคชัน ให้ทราบแล้ว ถังขยะสามารถมัดปากถุงขยะได้เอง เพื่อลดการสัมผัสกกับขยะติดเชื้อ

2. ถ้านำถังขยะฆ่าเชื้ออัตโนมัติไปใช้งานจริง ต้องมีการพัฒนาให้มีความสามารถป้องกันน้ำ ความชื้นได้ เพื่อป้องกันอุปกรณ์เสียหาย

#### **บรรณานุกรม**

**Servo Motor คืออะไร.** [ระบบออนไลน์]. แหล่งที่มาhttps://www.gotoknow.org/posts/20929

(20 ตุลาคม 2565)

- **Ultrasonic Sensor.** [ระบบออนไลน์]. แหล่งที่มา https://www.omi.co.th/th/article/ultrasonic-sensor (20 ตุลาคม 2565)
- **ขยะติดเชื้อ คืออะไร.** [ระบบออนไลน์]. แหล่งที่มา https://www.gotoknow.org/posts/20929 (14 ตุลาคม 2565)
- **รีเลย์ (Relay) คืออะไร.** [ระบบออนไลน์]. แหล่งที่มา

https://misumitechnical.com/technical/electrical/relay-working-principles/ (20 ตุลาคม 2565)

**เริ่มต้น IoT App ด้วย Blynk.** [ระบบออนไลน์]. แหล่งที่มา

https://blog.thaieasyelec.com/getting-started-iot-with-blynk/ (20 ตุลาคม 2565)

ศูนย์เทคโนโลยีอิเล็กทรอนิกส์และคอมพิวเตอร์แห่งชาติ สำนักงานพัฒนาวิทยาศาสตร์และเทคโนโลยีแห่งชาติ. (2561). **สนุก Kids สนุก Code กับ KidBright ฉบับ Student Handbook**. ปทุมธานี : สำนักพิมพ์ มหาวิทยาลัยธรรมศาสตร์

**ภาคผนวก**

### **ขั้นตอนการทำถังขยะฆ่าเชื้ออัตโนมัติ**

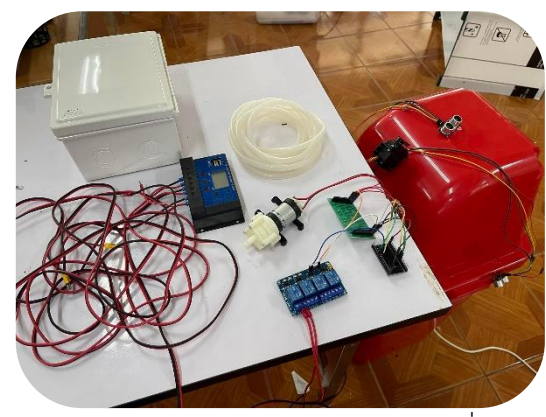

1. เตรียมวัสดุอุปกรณ์การประกอบเครื่อง

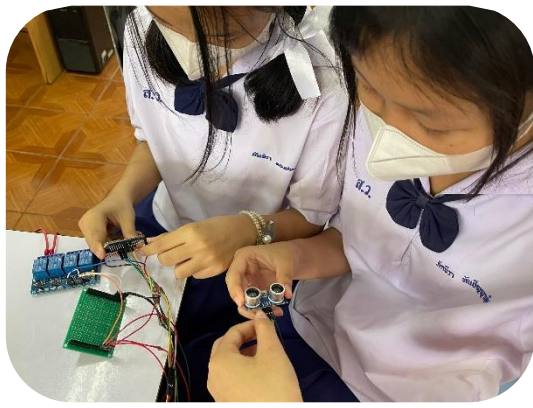

3. ต่อเซนเซอร์และอุปกรณ์เข้าอัลตร้าโซนิค (Ultrasonic Sensor) กับบอร์ด ESP32

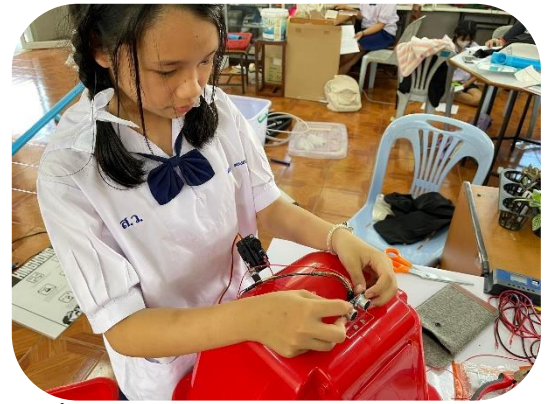

5. ติดตั้งเซนเซอร์อัลตร้าโซนิค (Ultrasonic Sensor) เข้ากับตัวถังขยะ

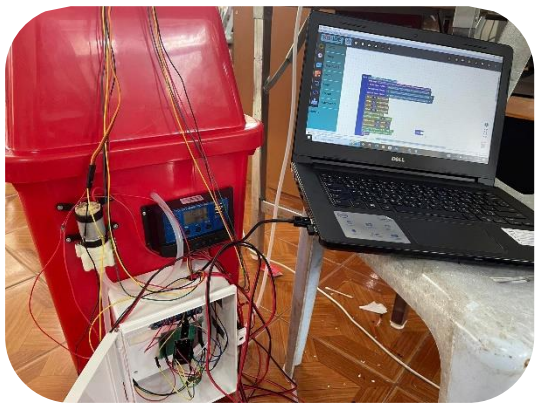

2. เขียนโปรแกรมควบคุมการทำงานของอุปกรณ์ ผ่านโปรแกรม KB-IDE อัพโหลดโปรแกรม เข้าไปยังบอร์ด ESP32

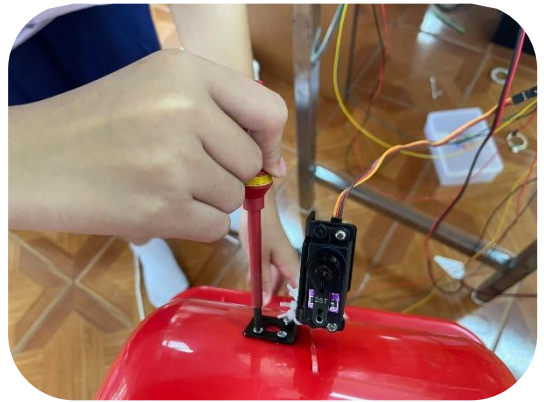

4. ต่อมอเตอร์เซอร์โวเข้ากับบอร์ด ESP32 และติดตั้ง เข้ากับฝาถังขยะ

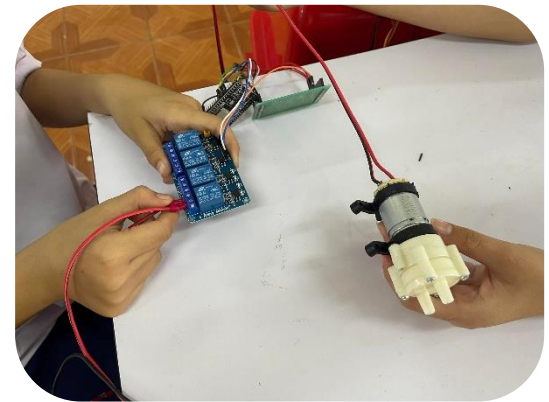

6. ติดตั้งปั๊มน้ำแรงดันสูง เชื่อมต่อกับรีเลย์ และแหล่งจ่ายไฟ

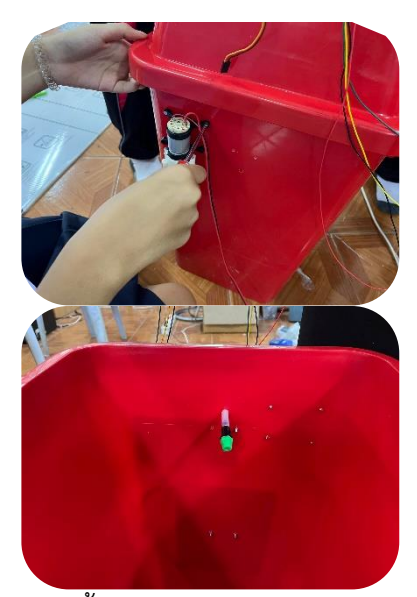

7. ติดตั้งหัวพ่นสเปรย์เข้ากับสายยาง และต่อเข้ากับปั๊มน้ำแรงดันสูง

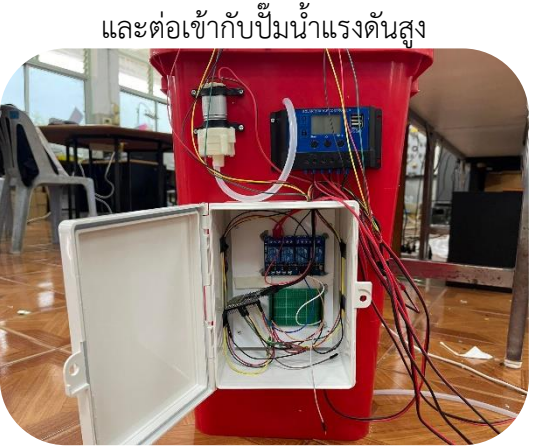

9. ติดอุปกรณ์ บอร์ด เซนเซอร์ ปั๊มน้ำแรงดันสูง และแหล่งจ่ายไฟเข้ากับตัวถังขยะ

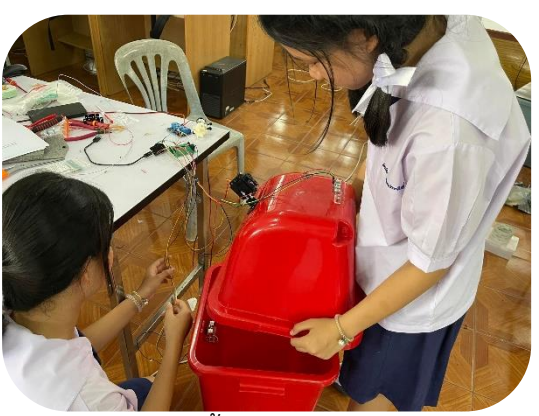

8. ประกอบชิ้นงานเข้ากับตัวถังขยะ

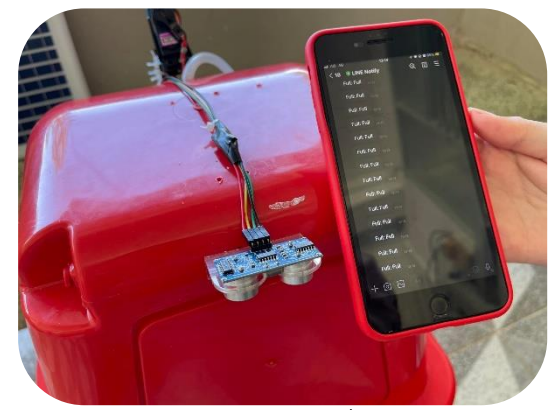

10. ทดสอบการแจ้งเตือนเมื่อขยะในถังเต็ม ผ่านแอพพลิเคชัน Line